# **Mapeamento de um Incêndio Florestal Ocorrido no Entorno do** *Campus* **Universitário de Irati – UNICENTRO**

## **Mapping of a Forest Fire Around the** *Campus* **of Irati - UNICENTRO**

#### **Attilio Antonio Disperati**

Universidade Estadual do Centro-Oeste - UNICENTRO Departamento de Engenharia Florestal, Irati, PR *disperati@avalon.sul.com.br*

#### **Fabio Henrique de Almeida**

Universidade Estadual do Centro-Oeste - UNICENTRO Departamento de Engenharia Florestal, Irati, PR *faheal@hotmail.com*

#### **Álvaro Boson de Castro Faria**

Universidade Estadual do Centro-Oeste - UNICENTRO Departamento de Engenharia Florestal, Irati, PR *afaria@irati.unicentro.br*

**Resumo:** No dia 18 de junho de 2007, ocorreu um incêndio florestal no entorno do *Campus* Universitário de Irati da UNICENTRO, no Centro-Sul do Paraná. A finalidade geral do presente trabalho foi determinar a área queimada utilizando ferramentas de geotecnologia (receptor GPS de mão, *softwares* e imagem *Quickbird*) e registrar fotograficamente situações durante e dois meses após o sinistro. O fogo atingiu uma pequena área pertencente à Universidade, sendo que, a área de maior expressão do incêndio concentrou-se na propriedade vizinha. O resultado do material fotográfico obtido foi maximizado pelo uso de fotografias multitemporais e de técnica de observação em 3D.

Palavras-chave: anaglifo digital; fotografias multitemporais; GPS de mão; Impacto ambiental do fogo; imagem *Quickbird*.

Abstract: On June 18<sup>th</sup> 2007, there was a wild fire around the University Campus of Irati, located in the centre-south of Paraná state. The purpose of this paper is to estimate the burned area using tools of geotechnologies (handheld GPS, softwares and *Quickbird* image) and to acquire photographs in different time points, during and after the fire. The fire damaged a small area inside the Campus; the largest scorched area was in a farm adjacent to the Campus. The photographs acquired were maximized through multitemporal photos and generated 3D anaglyphs.

**Key words:** digital anaglyph; fire environmental impact; handheld GPS; multitemporal photographs; *Quickbird* image.

#### **1 Introdução**

Por volta das quinze horas do dia 18 de junho de 2007, servidores e alunos do *Campus* Universitário de Irati da UNICENTRO foram alertados por intenso ruído, fumaça no ar e cheiro de queimado. Grande parte dos alunos, professores e funcionários deixaram as dependências (salas e laboratórios) para verificar o que estava acontecendo. Foi observado um incêndio na vegetação, próximo à piscina, perto da divisa que fica próxima ao prédio principal do *Campus*.

No início, principalmente os funcionários da Instituição, galhardamente procederam no combate ao incêndio florestal. Sem equipamentos adequados, contavam apenas com mangueiras de jardinagem e galhos de árvores, utilizados como abafadores. Após algum tempo, chegou o caminhão do Corpo de Bombeiros. Nesse trabalho conjunto, o fogo foi dominado.

Os fatores que contribuíram para o início do incêndio florestal estão relacionados ao "triângulo do fogo" [1]: oxigênio (intenso vento), alta quantidade de material combustível inflamável (devido ao longo período de estiagem) e fonte inicial de calor, promovida pela queima de pasto dos proprietários de terrenos vizinhos, que se espalhou sem controle até atingir parte do *Campus*. Outra causa provável para o começo do incêndio pode estar relacionada à ação de incendiários.

A finalidade geral do presente trabalho foi registrar fotograficamente situações durante e após o incêndio e determinar a área queimada utilizando ferramentas de geotecnologia.

Os objetivos específicos do trabalho foram:

a) determinar o perímetro do incêndio florestal e a sua área queimada, utilizando um receptor de GPS de navegação;

b) Sobrepor o perímetro da área queimada em uma imagem satelitária de alta resolução;

c) apresentar as fotografias digitais terrestres obtidas durante o momento do incêndio florestal e após dois meses no mesmo local, no formato individual, multitemporal e anaglifo.

## **2 Materiais e métodos**

## **2.1 Área de estudo**

O incêndio florestal ocorreu nas imediações e dentro do *Campus*  Universitário de Irati da UNICENTRO, localizado no centro-sul do Estado do Paraná, no extremo sul da parte urbana de Irati, que apresenta uma área aproximada de setenta hectares. A cidade de Irati dista aproximadamente 150 quilômetros a oeste de Curitiba.

A área de estudo se caracteriza como um fragmento da Floresta Ombrófila Mista, com características de regeneração em alguns pontos e áreas severamente antropizadas em outros. Baseado em Venâncio[2], no mapa de vegetação do *Campus* consta das seguintes classes: vegetação rasteira (gramíneas ou vegetação em estágio inicial de regeneração, vegetação arbustiva (arbustos até quatro metros de altura ou vegetação em estágio intermediário de regeneração), vegetação arbórea (árvores com altura superior a quatro metros ou vegetação em estágio avançado de recuperação), pavimento e edificações.

A topografia do *Campus* e arredores é do tipo ondulado, apresentando desníveis entre 820 e 890 m.

Revista Ciências Exatas e Naturais, Vol.11 nº 1, Jan/Jun 2009

As coordenadas geográficas de um ponto da UNICENTRO atingido pelo incêndio foram: Latitude 25º 31' 57,50" S e longitude 50º 39' 32,26" W (Gr.).

#### **2.2 Materiais**

Para a realização do presente trabalho, foram utilizados os seguintes materiais:

a) Uma câmera digital *SONY 4,1 megapixel CCD Cyber-shot DSC-P73,* zoom ótico 3 x, resolução máxima 2.304 x 1728 *pixels* e distância focal equivalente a 39-117 mm na câmara 35 mm, para a captura das fotografias em campo, durante e dois meses após o incêndio,

b) Um receptor GPS de navegação modelo GPS GARMIN ++ Plus,

c) Os seguintes *softwares: GIMP* [3]*, StereoPhoto Maker* [4] e *GPS Trackmaker* [5] *para Windows Versão Profissional 3.8,* 

d) Uma parte da composição colorido normal da imagem do satélite *Quickbird*, obtida em 14 de abril de 2004 e disponibilizada pela Prefeitura Municipal de Irati, formado pelas bandas multiespectrais do azul, verde e vermelho (com resolução espacial de 2,44 m) fusionadas com a banda pancromática para a resolução espacial de 61 cm, abrangendo a área do *Campus* Universitário de Irati e seu entorno.

#### **2.3 Métodos**

Dois procedimentos diferentes foram utilizados no trabalho, a saber: (1) obtenção, processamento e observação das fotografias terrestres digitais e (2) a utilização de receptor de mão GPS para a determinação da área queimada e posterior elaboração do mapa mostrando o seu perímetro.

#### **2.3.1 Obtenção e processamento das fotografias terrestres**

Procurou-se obter fotografias individuais de cenas de interesse assim como também fotografias estereoscópicas com valor de recobrimento longitudinal por volta de 80% para montagem dos anaglifos digitais e conseqüente observação em 3D no monitor do microcomputador. Detalhes específicos sobre a importância dos anaglifos digitais, como ferramenta para fotointerpretação, podem ser encontrados em Disperati e Oliveira-Filho [6] e Disperati et al. [7].

Novas tomadas fotográficas terrestres idênticas às dos locais fotografados anteriormente, foram obtidas em 17 de agosto de 2007, dois meses após o sinistro, com a mesma câmara digital. No campo, observando a fotografia anterior no monitor de um *laptop*, procurou-se refotografar a mesma cena visando à geração de novos anaglifos digitais. No presente artigo, as fotografias multitemporais mostram o mesmo local em duas datas diferentes.

As edições das fotografias digitais foram feitas no editor de imagem GIMP. A montagem dos anaglifos foi feita no software gratuito, Stereo Photo Maker, com os diversos pares esterescópicos obtidos.

Para visualização de cada anaglifo no monitor do computador foram utilizados óculos específicos, contendo as cores de lente compatíveis (lente esquerda: vermelho; lente direita: azul) [6].

#### **2.3.2 Determinação do perímetro da área queimada**

Uma semana após o incêndio florestal, utilizando um receptor de mão GPS GARMIN ++ Plus, percorreu-se o perímetro da área queimada, assim como também os limites confrontantes da área do *Campus* atingida pelo incêndio.

Os dados digitais coletados no receptor de GPS foram transferidos e processados no *software GPS Trackmaker PRO,* versão 3.8. Posteriormente, a imagem *Quickbird* disponível e que recobria a área do *Campus*, previamente georreferenciada no *software* Spring 4.3.3, foi inserida no *Trackmaker* e sobre ela transferido e ajustado o perímetro da área atingida pelo incêndio e determinada a extensão da área queimada, total e dentro do *Campus*.

#### **3 Resultados e discussão**

O incêndio se propagou no terreno, encontrando relativa facilidade de dispersão, em função da alta inflamabilidade do material combustível, constituído basicamente de materiais perigosos (folhas secas) e semi-perigosos (pequenos

Revista Ciências Exatas e Naturais, Vol.11 nº 1, Jan/Jun 2009

galhos) [8]. A alta quantidade de fumaça produzida dificultou o tráfego de carros e pedestres no *Campus*, colocando em risco a segurança destas imediações (Figura 1).

*Figura 1. Fotografias individuais mostrando quatro situações na ocorrência do incêndio*

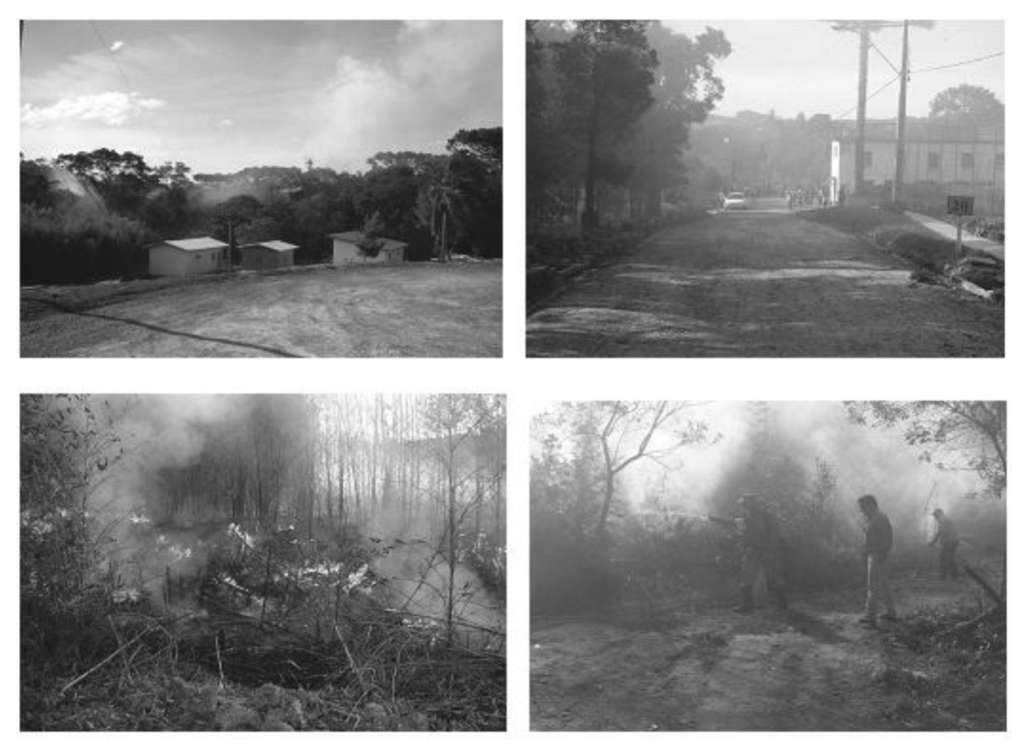

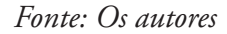

Devido ao combate imediato do incêndio, o fogo atingiu uma pequena área pertencente à Universidade, sendo que, a área de maior expressão do incêndio concentrou-se na propriedade vizinha. A figura 2 ilustra o perímetro da área queimada nas imediações do entorno do *Campus* de Irati assim como o local queimado no *Campus*. A área queimada foi de 1,9418 hectares, enquanto que a área atingida no *campus* foi de 0,1624 hectares.

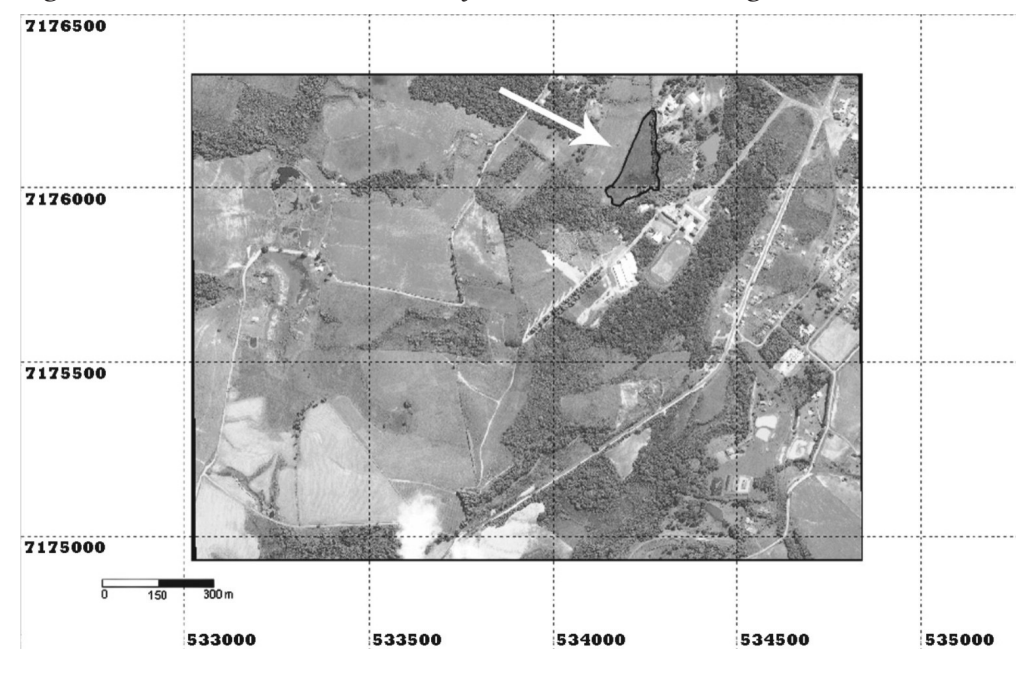

*Figura 2. Perímetro total do incêndio florestal inserido na imagem do Quickbird 2*

*Fonte: Os autores*

Menção deve ser feita de que o resultado da transferência do perímetro levantado por GPS sobre a imagem satelitária, não estava condizente com a realidade observada no campo, ou melhor, o perímetro não estava na sua posição espacial correta sobre a imagem. Tal deslocamento espacial, sobejamente conhecido pelos usuários das técnicas de sensoriamento remoto e geoprocessamento, é devido à precisão do receptor GPS ser da ordem aproximada de cinco a sete metros enquanto que a imagem utilizada ser de 61 cm. Tal fato provavelmente seria desnecessário caso o perímetro queimado fosse efetuado pela da técnica diferencial de GPS, ou melhor, DGPS.

O registro fotográfico realizado através de câmera digital propiciou a tomada de uma setenta fotografias durante o incêndio florestal, as quais foram posteriormente selecionadas. Já, na segunda data, obteve-se um número menor de fotografias (34 fotografias), pois foram dirigidas para os locais específicos de cenas pré-selecionadas das fotos tiradas anteriormente.

Do total de 104 fotografias, foram gerados:

a) Vinte e nove anaglifos digitais, sendo que, somente doze foram utilizados para a montagem dos seis pares de anaglifos multitemporais,

b) Seis pares de fotografias multitemporais.

Também, foram gerados dois vídeos de curta duração (trinta segundos) registrando o momento de combate ao incêndio e visão panorâmica da fumaça sobre a vegetação da UNICENTRO, respectivamente.

O impacto do incêndio sobre a microbiota da superfície do solo foi significativo, pois toda esta área ficou carbonizada (Figura 3, foto da esquerda). Sabendo-se que os incêndios podem estressar árvores que possuem cascas muito finas, deixando-as mais suscetíveis à ação dos microrganismos patogênicos, os sintomas poderiam ser verificados futuramente em campo, através da constatação de cancros, apodrecimentos entre outros [9].

É importante mencionar que a partir desta ocorrência, Faria et al. [10] realizaram um estudo específico sobre um plano de prevenção e combate a incêndios florestais no *Campus* da UNICENTRO de Irati, levantando diversas áreas de risco de ocorrências, dentre estas, a região aqui registrada. Isso porque, existe ali uma grande quantidade de material combustível inflamável, uma considerável movimentação de pessoas (possivelmente fumantes), e também, porque os confrontantes da área podem utilizar o fogo para limpeza de cultivos agrícolas. Entretanto, Faria et al. [11] diagnosticaram esta atividade na região e concluíram que os proprietários rurais estavam razoavelmente bem conscientizados sobre os perigos na utilização do fogo sem responsabilidade técnica e/ou autorização legal.

Em relação às plantas da matocompetição, constituídas de gramíneas e herbáceas, pode-se constatar que em dois meses esta vegetação já estava se desenvolvendo novamente. Provavelmente, a ação do fogo propiciou a quebra de dormência do banco de sementes destas espécies, presente no horizonte superficial do solo queimado. Também, pelo período em que o solo ficou exposto, a ação da erosão poderia ter comprometido a utilização do terreno para fins agrícolas (Figura 3, foto da direita), parafraseando argumentos de Heringer e Jacques [12] e Martins et al. [13].

*Figura 3. Fotografias multitemporais (18 de junho e 17 de agosto de 2008) mostrando o impacto do incêndio sobre o solo*

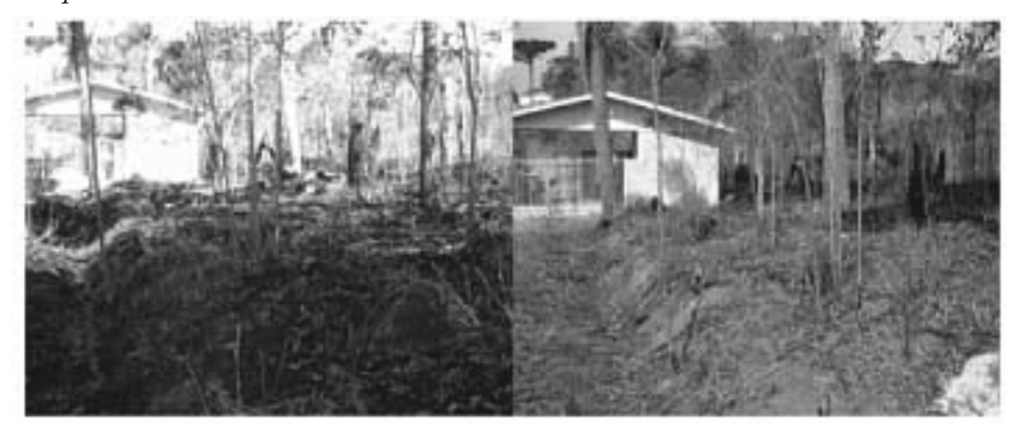

*Fonte: Os autores*

A figura 4 mostra o momento do incêndio de superfície num local do *campus* e a situação dois meses após.

*Figura 4. Fotografias multitemporais ilustrando o momento do incêndio de superfície e o local após dois meses*

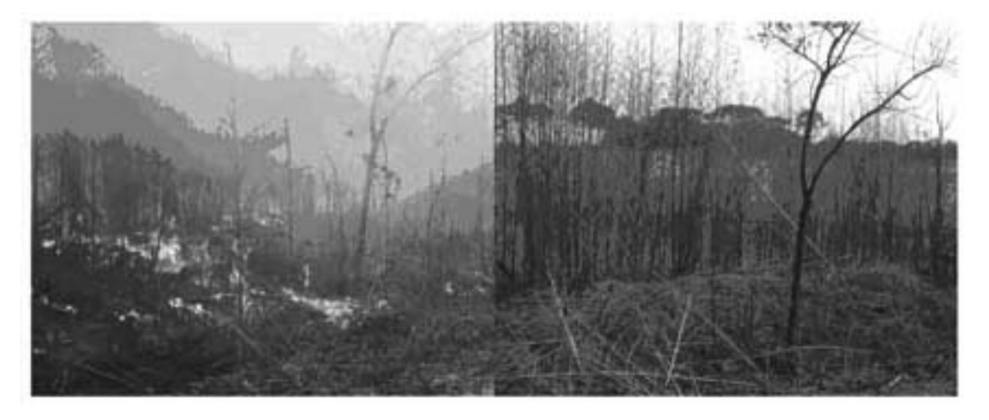

*Fonte: Os autores*

A figura 5 ilustra um par de anaglifos multitemporais de um local onde ocorreu o incêndio e para a qual também se aplica as considerações da figura 3. Ressalta-se a necessidade de uso de óculos adequados para a visualização em 3D.

*Figura 5. Anaglifos multitemporais durante e após o incêndio*

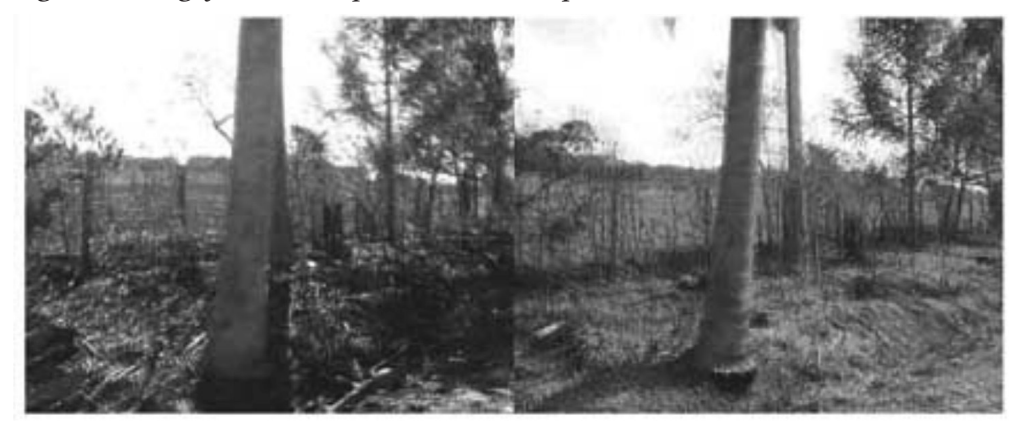

*Fonte: Os autores.*

Por meio da comparação entre a figura 4 e a figura 5, percebe-se que o uso das fotografias terrestres foi maximizado pelo uso de fotografias multitemporais e de técnicas de observação em 3D. Como conseqüência desse material, que não é corriqueiramente obtido durante tais sinistros, as fotografias multitemporais e anaglifos estão sendo usados como ferramenta auxiliar no ensino prático das disciplinas de Fotogrametria & Fotointerpretação Florestal e também de Incêndios Florestais.

## **4 Conclusões**

Em face do material fotográfico obtido e do uso de técnicas de geoprocessamento, pode-se extrair as seguintes conclusões:

- a) O fogo atingiu uma pequena área pertencente à Universidade, sendo que, a área de maior expressão do incêndio concentrou-se na propriedade vizinha;
- b) O registro fotográfico propiciou a tomada de uma quantidade considerável de fotografias digitais terrestres e a sua apresentação foi maximizada pelo uso de fotografias multitemporais e de técnica de observação em 3D;
- c) As fotografias obtidas e o mapa final são valiosos sob o ponto de vista acadêmico e de registro histórico das ocorrências no *Campus* de Irati;

### **5 Agradecimentos**

Os autores agradecem a Prefeitura Municipal de Irati por ter disponibilizado a imagem de satélite *Quickbird*.

## **6 Referências**

[1] SANTANNA, C.M.; FIEDLER, N.C.; MINETTE, L.J. Controle de incêndios florestais. Alegre, ES: Os autores, 2007.

[2] VENANCIO, D. L. Mapeamento de *Araucaria angustifolia* utilizando DGPS e imagem de satélite QuickBird-2. 2009, 70 p. Dissertação (Mestrado em Ciências Florestais) Universidade Estadual do Centro-Oeste.

[3] GIMP. Editor de imagem. Disponível em <http://www.gimp.org>.

[4] STEREOPHOTO MAKER. Disponível em: <http://www.stereo.jpn.org/ eng/stphmkr>.

[5] GPS Trackmaker para Windows. Versão Profissional 3.8. Disponível em:< http://www.gpstm.com.br>.

[6] DISPERATI, A.A.: OLIVEIRA FILHO, P.C. Uso de anaglifos digitais como ferramenta auxiliar em fotointerpretação ambiental. *Rev. Cienc. Exatas Nat.*, v. 7, n. 2, p. 229-241, jul./dez. 2005.

[7] DISPERATI, A.A.; SERVELLO, E.; OLIVEIRA FILHO, P.C. Avaliação preliminar da técnica do anaglifo como suporte ao ensino da Fotointerpretação Florestal. In: SEMINÁRIO DE ATUALIZAÇÃO EM SENSORIAMENTO REMOTO E SISTEMAS DE INFORMAÇÕES GEOGRÁFICAS APLICADOS À ENGENHARIA FLORESTAL, 7, 2006, *Anais...* Curitiba: FUPEF/UNICENTRO, 2006, p. 333-339.

[8] BATISTA, A.C., SOARES, R.V. *Manual de prevenção e combate a incêndios florestais*. Curitiba, PR. Fupef, 2003. 50p.

[9] SMITH, W.H. *Tree pathology: a short introduction – the mechanisms and control of pathological stresses of forest trees.* New �ork, Academic Press, 1970. 309p.

Revista Ciências Exatas e Naturais, Vol.11 nº 1, Jan/Jun 2009

[10] FARIA, A. B. C.; OLIVEIRA FILHO, P. C.; DISPERATI, A. A.; VENANCIO, D. L.; SILVA, P. C. Plano de prevenção e combate a incêndios florestais para o campus da UNICENTRO/Irati. Floresta, Curitiba, PR, v. 39, n. 4, p. 887-895, out./dez. 2009.

[11] FARIA, A. B. C.; FERRONATO, M.; RAMOS, M.; WORUBY, J.; DELGOBO, R. Diagnóstico sobre o uso do fogo para limpeza em pequenas propriedades rurais da região centro-sul do Paraná. In: SEMANA DE ESTUDOS FLORESTAIS,10, SEMINÁRIO DE ATUALIZAÇÃO FLORESTAL,1, 2008, *Anais...*Irati, 2008.

[12] HERINGER, I.; JACQUES, A.V.A. Adaptação das plantas ao fogo: enfoque na transição floresta-campo. *Cienc. Rural*, Santa Maria, v. 31, n. 6, p. 1085-1090, 2001.

[13] MARTINS, S. V.; RIBEIRO, G. A.; SILVA JUNIOR, W. M.; NAPPO, M. E. Regeneração pós-fogo em um fragmento de floresta estacional semidecidual no município de Viçosa, MG. *Cienc. Florest.*, Santa Maria, RS, v. 12, n. 1, 2002.